**Número DNI Brinda tu número de D.N.I. que es tu codigo.**

## **Cuenta Recaudadora**

**Indica que realizarás un abono a la cuenta recaudadora de Dargui.**

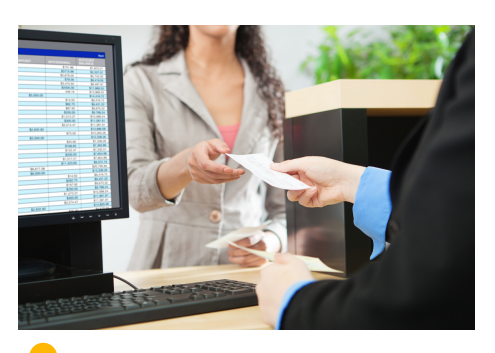

3

#### **Indica el monto a abonar**

**Indica tu monto de abono correspondiente a la inscripción de tu programa.**

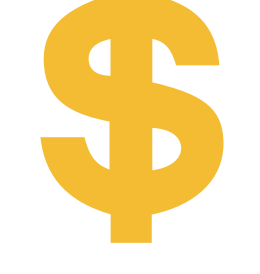

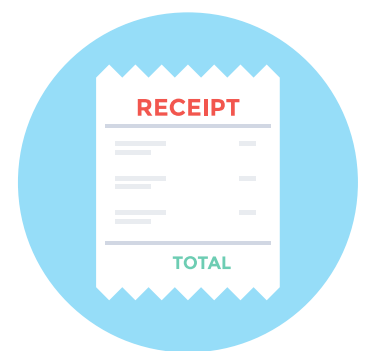

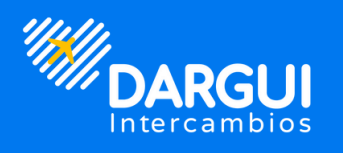

# realizar mi pago de inscripción Pasos para

# En ventanilla >BCP>

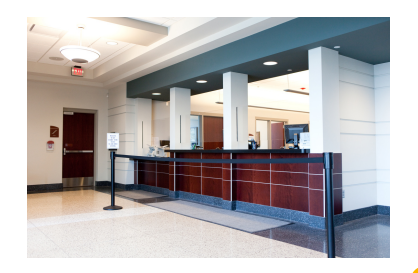

### **Verifica tu pago**

**Recuerda verificar tu pago antes de retirarte del banco.**

**Debes acercarte al Banco de Crédito del Perú y dirigirte a una ventanilla para realizar el pago.**

### **Pago en ventanilla**

#### [www.dargui.com](https://www.dargui.com/)

#### **Registra tu pago en el siguiente enlace [aquí](https://fs3.formsite.com/DarguiWorkandtravel/pagodeinscripcion/index.html).**

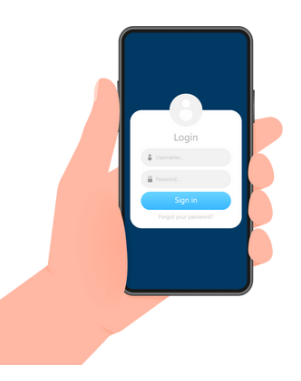

#### **Registra tu pago**

# En aplicacion 9BCP3

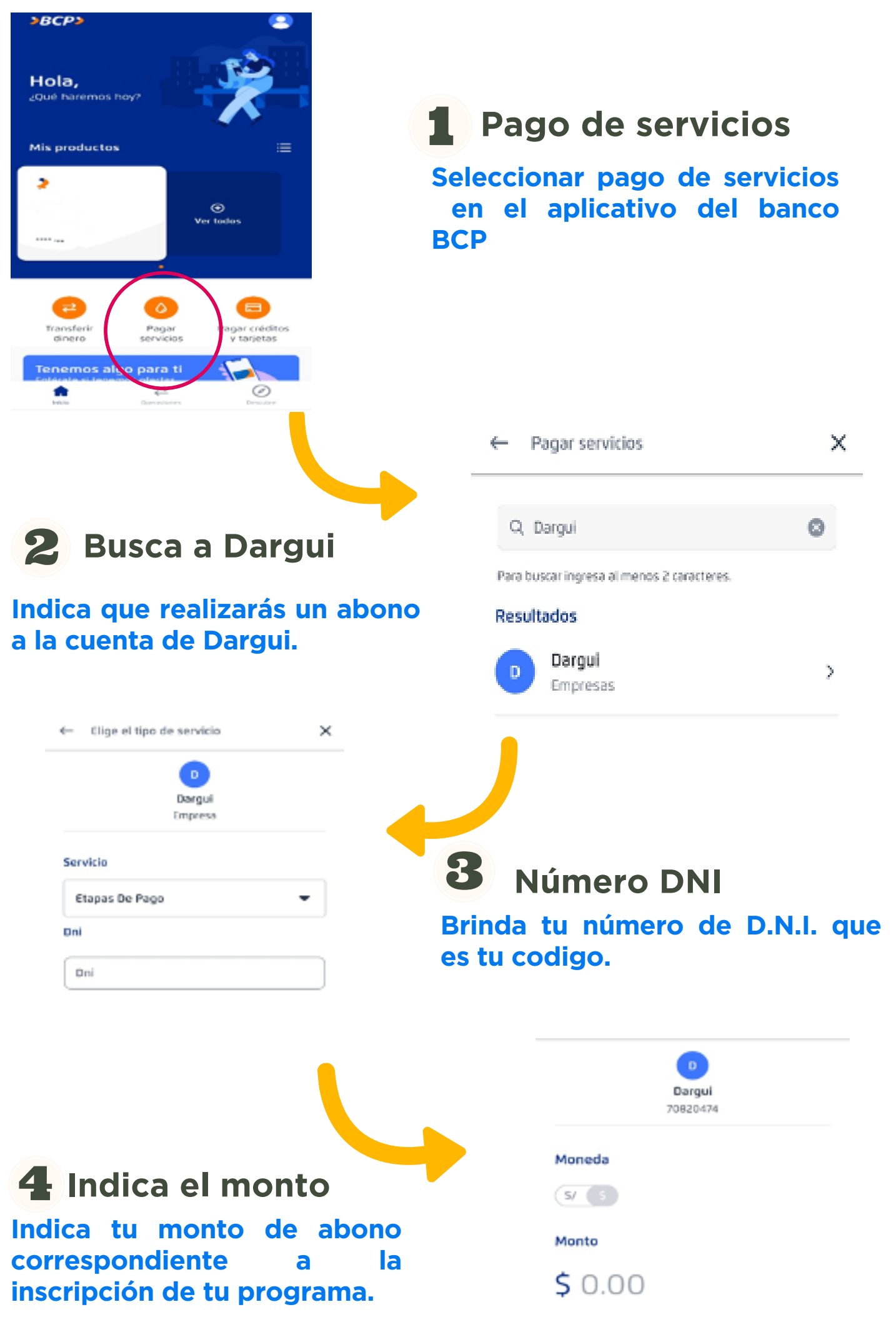

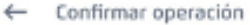

#### ×

### \$350.00

Monto total

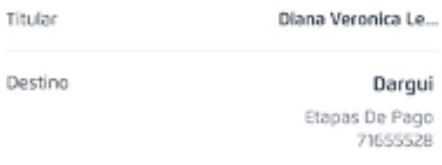

#### Agregar a favoritos

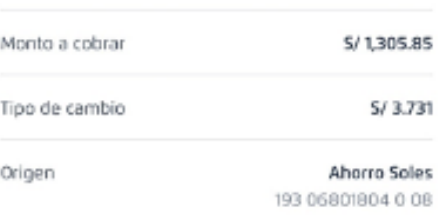

 $\bigoplus \quad \text{Esta operación se confirmará con tu} \quad \text{Token Digital.}$ 

Confirmar

۰

۰

#### Origen

Ahorro Soles 193 06801804 0 08

5/59.90

## **Confirma tu deposito**

**Registra tu pago en el siguiente enlace [aquí.](https://fs3.formsite.com/DarguiWorkandtravel/pagodeinscripcion/index.html)**

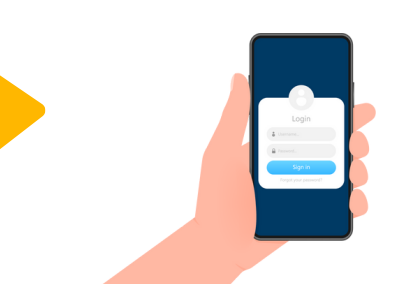

## [www.dargui.com](https://www.dargui.com/)

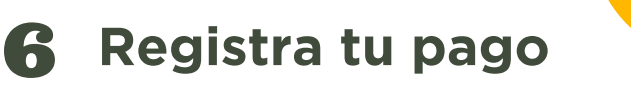

4

**Corrobora que todos los datos del deposito esten correctos y procede a dar clic en el boton naranja que dice confirmar.**